## **topal**<sup>®</sup>

### Migrationsanleitung Sage50 Lohn in Topal Payroll

Die nachfolgende Dokumentation zeigt die einzelnen Schritte zur Migration eines Sage50-Lohnmandanten in die Topal Payroll (ab Version 3.2).

#### Voraussetzung zu einer erfolgreichen Migration:

Es muss Topal Payroll Version 3.2 oder höher installiert sein. Die Sage50 Lohnbuchhaltung muss parallel ebenfalls auf der gleichen Arbeitsstation installiert sein. Auch muss der Sage50-Lohnmandant einen Common-Ordner zugewiesen haben.

#### Vorbereitung (einmalig pro Arbeitsstation)

Der Export erfolgt über die OLE2-Schnittstelle von Sage50 Lohn. Mit der Installation von Topal Payroll sind die dazu notwendigen Dateien sowie das eigentliche Migrationstool bereits installiert. In den nächsten Schritten geht es darum die entsprechenden Einstellungen noch zu aktivieren und allenfalls anzupassen:

1. Kopieren Sie die beiden Dateien Wl32Ole.reg und WL32Ole.tlb aus dem Topal-Payroll-Programmverzeichnis in den Installationspfad der Sage50-Lohnbuchhaltung.

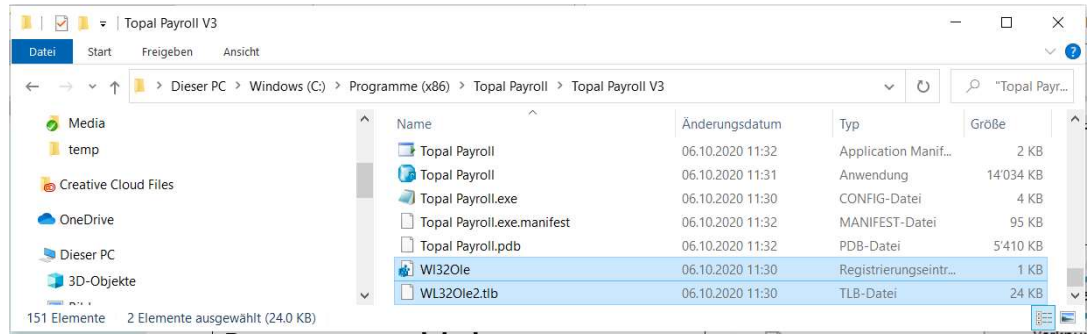

2. Die Datei Sage50Lohn.exe muss dupliziert und die Kopie der Datei auf «WL32Ole2.exe» umbenannt werden. Anschliessend müssen Sie diese «als Administrator» starten:

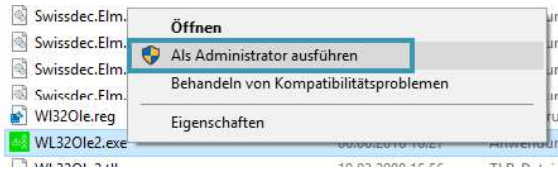

Windows bestätigt danach, dass sämtliche Registrierungen ausgeführt wurden.

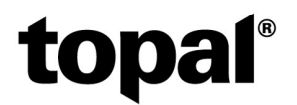

3. Nun erfolgt die Angabe des Installationspfades für die Datei WL32Ole2.tlb. Diese wurde unter Schritt 1 ins den Installationspfad der Sage50-Lohnbuchhaltung kopiert. Der Pfad dieser Datei muss in der Datei «WL32Ole.reg» entsprechend hinterlegt werden.

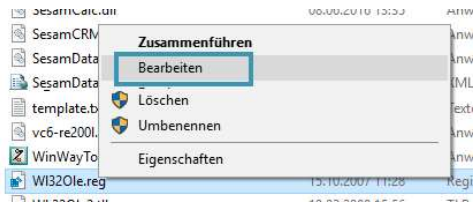

Passen Sie nun bitte den Pfad auf der entsprechenden Zeile an:

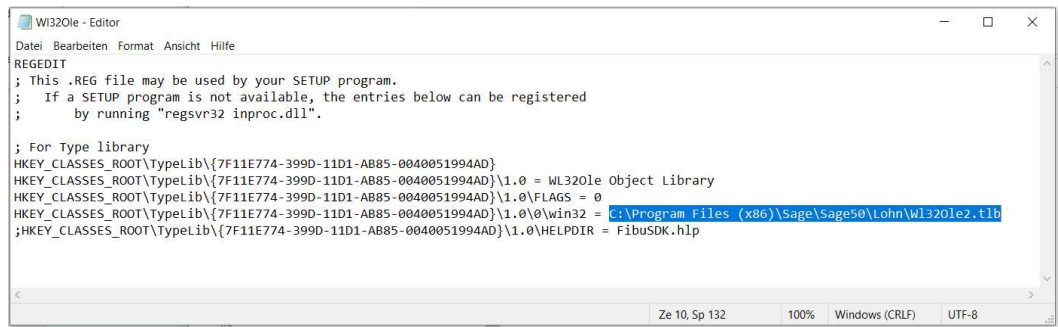

Standardpfad: C:\Program Files (x86)\Sage\Sage50\Lohn\Wl32Ole2.tlb

Vergessen Sie anschliessend nicht, die Anpassung zu Speichern.

4. Führen Sie die Datei «WL32Ole.reg» mit einem Doppelklick aus. Bestätigen Sie anschliessend die Windows-Abfragen, ob die Registry angepasst werden soll mit «Ja». Danach wird Ihnen Windows die entsprechende Rückmeldung anzeigen:

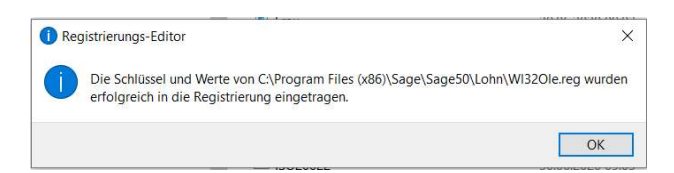

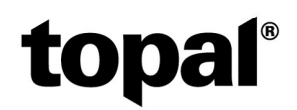

#### Anlegen der Payroll-Datenbank

Eröffnen Sie in der Topal Payroll-Administration wie gewohnt einen neuen Mandanten. In diesen werden anschliessend die Daten aus dem Sage50 Lohn migriert.

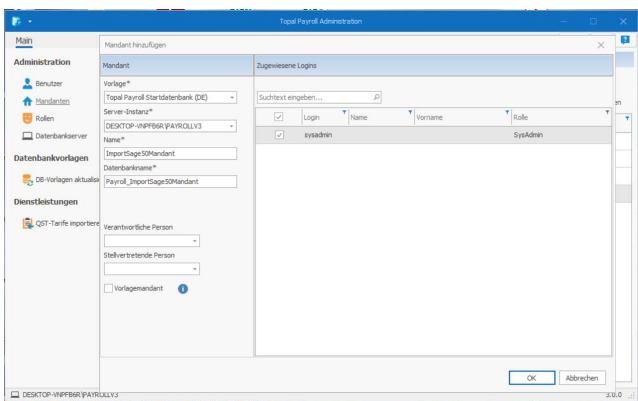

#### Migration durchführen

Sobald Sie den Mandanten erstellt haben, gehen Sie bitte die folgenden Schritte durch.

- 1. Öffnen Sie den neu erstellten Mandanten zuerst im Topal Payroll. So wird der neue Mandant sicher auf die aktuelle Version angehoben. Nur so ist später ein Import der Sage50 Lohn Personaldaten möglich.
- 2. Öffnen Sie anschliessend erneut die Administration von Topal Payroll. Unter dem Menü «Dienstleistungen» finden Sie den Eintrag «Sage50 Data importieren»

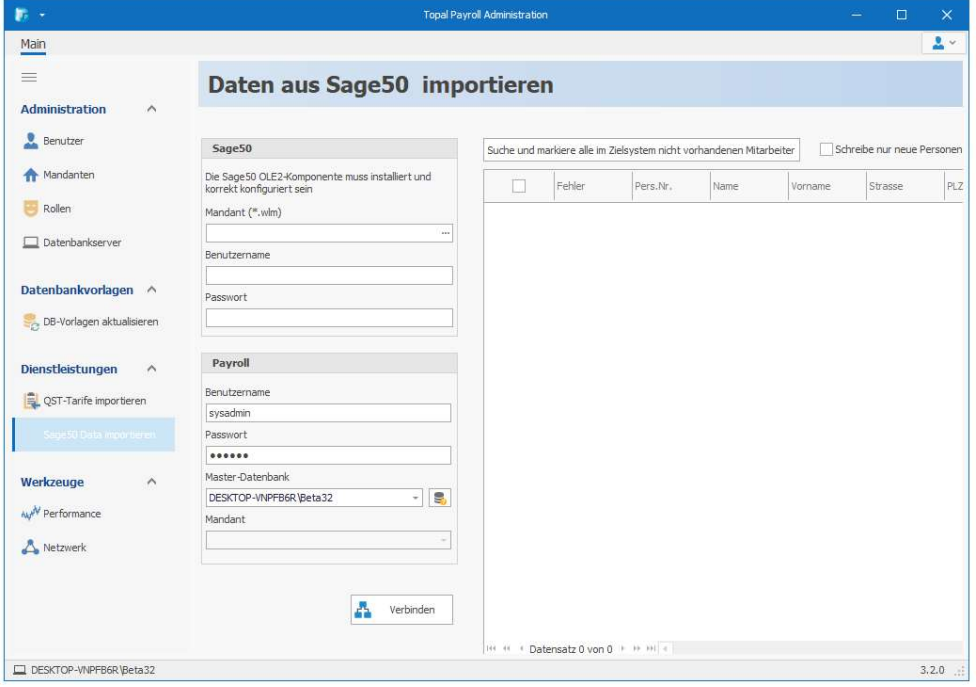

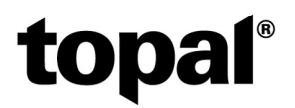

3. Wählen Sie anschliessend den zu migrierenden Sage50 Lohnmandanten aus und geben Sie die Mandanten-Angaben für das Login an (Sage50-Standard-Login: demo/demo)

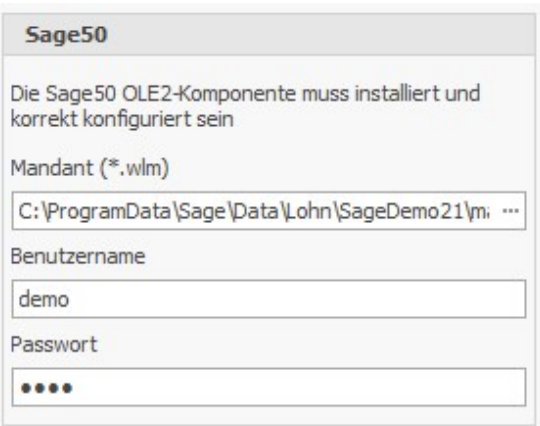

4. Wählen Sie anschliessend im Bereich «Payroll» das Login sowie die SQL-Serverinstanz der Master-Datenbank. Anschliessend müssen Sie mit einem Kick auf das Datenbank-Icon die Verbindung zur SQL-Serverinstanz herstellen.

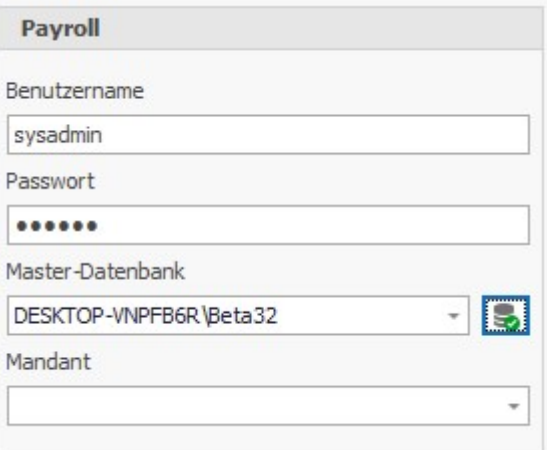

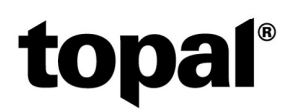

5. Nun können Sie den entsprechenden Topal Payroll-Mandanten anwählen.

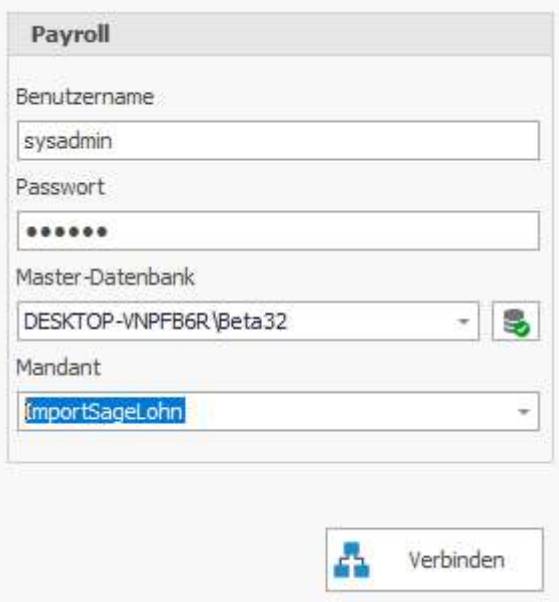

6. Klicken Sie anschliessend auf den Button «Verbinden»

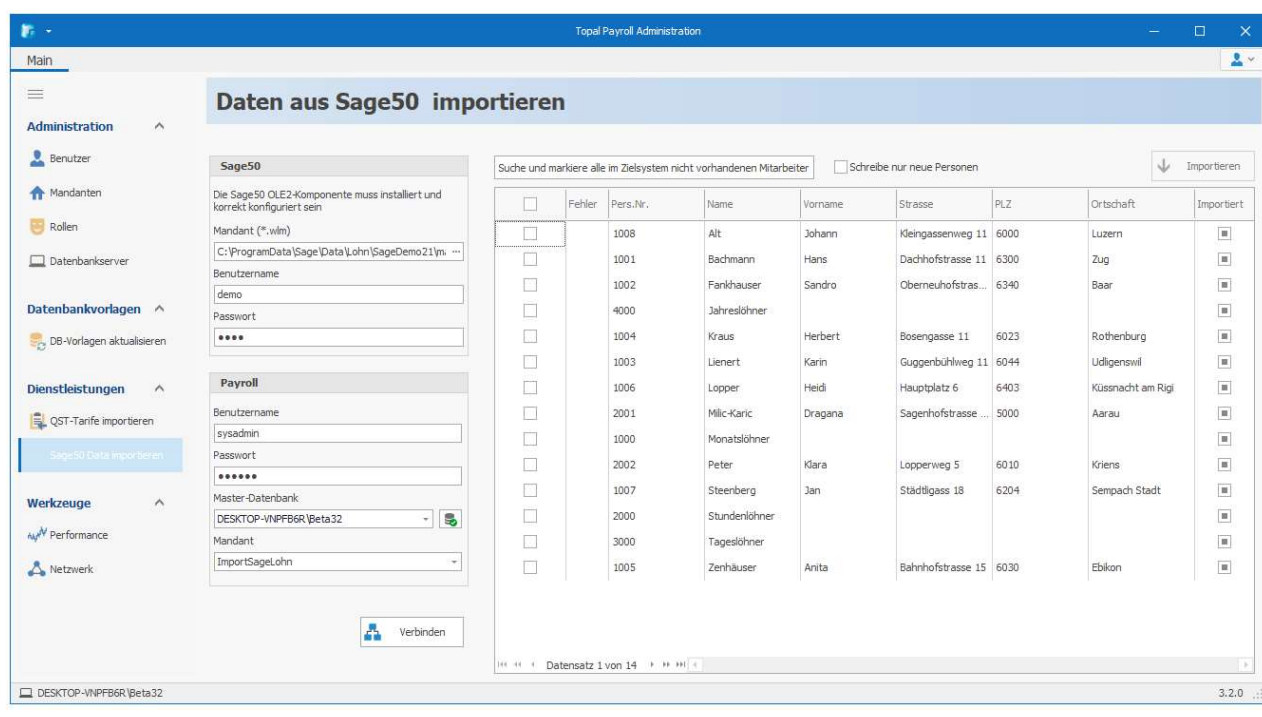

Nun werden Ihnen sämtliche Mitarbeiter welche im Sage50 Lohnmandanten erfasst sind angezeigt. Selektieren Sie nun die Mitarbeiter welche Sie aus dem Sage50 Lohn ins Topal Payroll importieren möchten.

Wenn Sie alle Mitarbeiter importieren, empfehlen wie Ihnen, zumindest die 4 Vorgabemitarbeiter 1000 – Monatslöhner, 2000 – Stundenlöhner, 3000 – Taglöhner und 4000 – Jahreslöhner nicht zu importieren.

# topal®

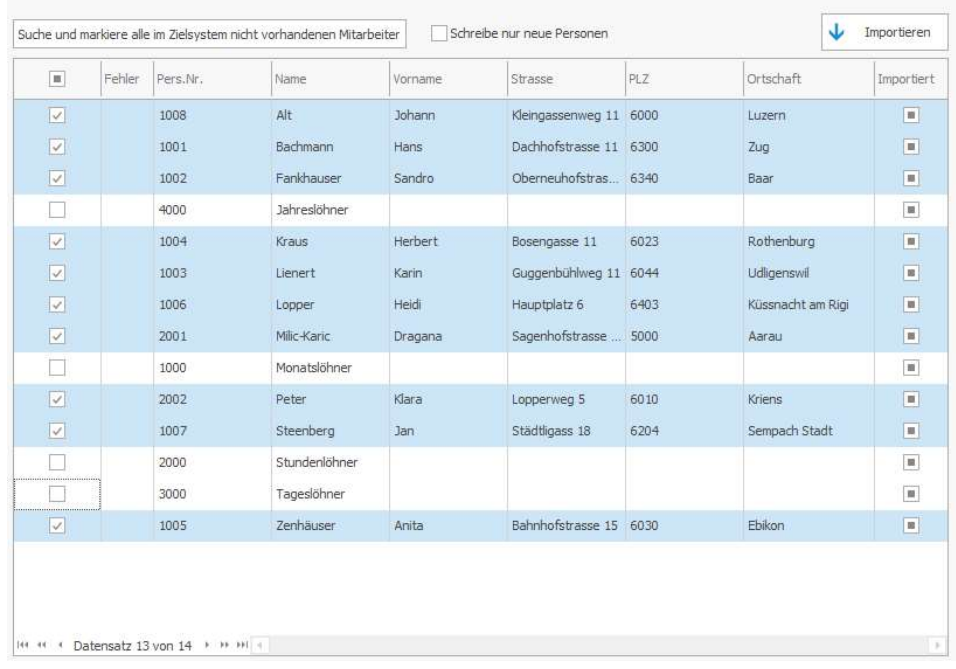

Sobald Sie die gewünschten Mitarbeiter selektiert haben, klicken Sie auf den Button «Importieren».

7. Wenn es beim Personenimport zu entsprechenden Fehlern kommt, werden Ihnen diese in der Spalte Fehler angezeigt. Inkosistente Daten innerhalb Sage50 Lohn müssen dann zuerst korrigiert werden.

Nachdem der Fortschrittsbalken durchgelaufen ist, sehen Sie anschliessend in der Spalte «Importiert» ob die Mitarbeiter entsprechend der Auswahl auch im Topal Payroll angelegt wurden:

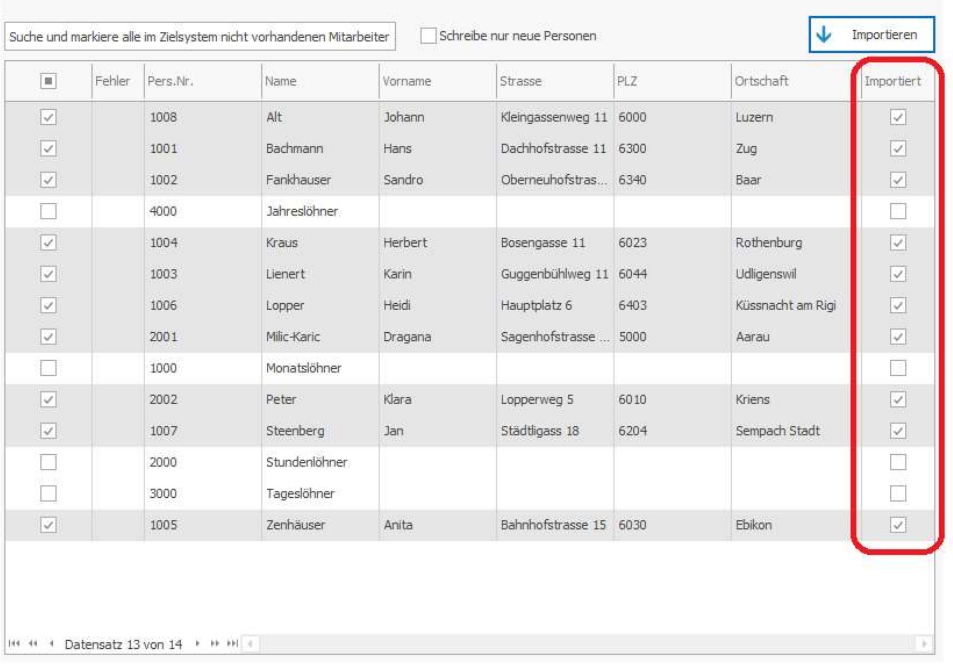

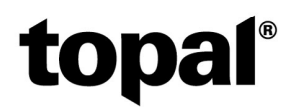

#### Weitere Arbeiten im Topal Payroll

Nach dem Import des Personalstammes können Sie schon fast starten mit dem ersten Lohnlauf. Einige Arbeiten müssen jedoch noch im Topal Payroll gemacht werden:

- Die Firma muss entsprechend noch erfasst werden
- In den Mandanten-Basistabellen müssen die entsprechenden Versicherungen hinterlegt werden
- Im Bereich Personal müssen noch einige Anpassungen gemacht werden:

Die Lohncodes konnten leider nicht importiert werden. Hierzu können Sie jedoch die Funktion «Globalmutationen» verwenden, um die Lohncodes bei den importierten Mitarbeitern zu hinterlegen.

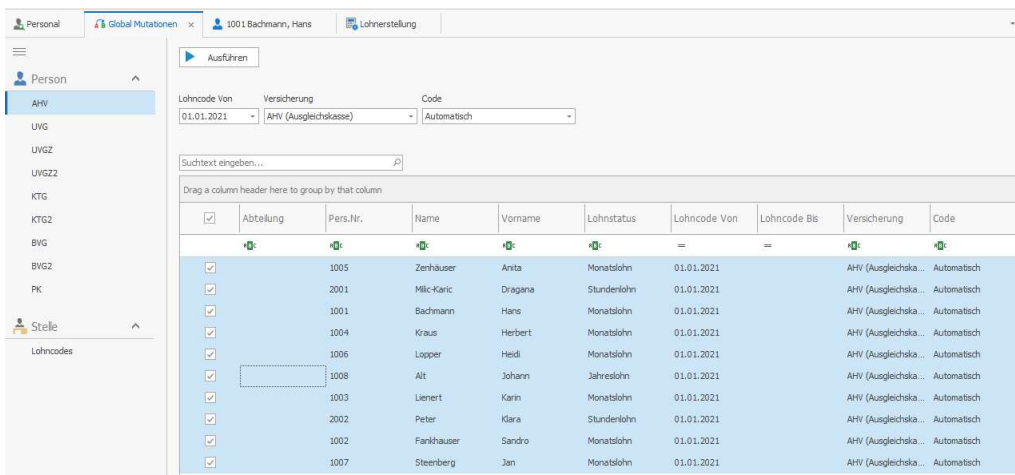

Bei den Kindern muss das Geschlecht sowie bei QST-pflichtigen Mitarbeitern die «QST-Berücksichtung» nachgepflegt werden.

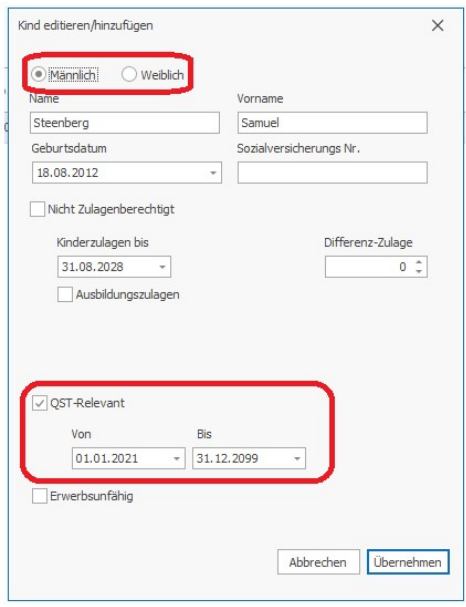

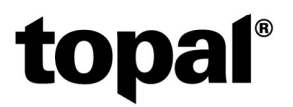

Die Partnerangaben müssen mindestens bei QST-pflichtigen Mitarbeitern eingepflegt werden.

Die QST-Angaben bei QST-pflichtigen Personen konnten leider ebenfalls nicht importiert werden und müssen entsprechend erfasst werden. Bitte vergessen Sie auch nicht, falls Sie das erste Mal mit Topal Payroll arbeiten, die QST-Tarife in der Administration zu importieren.

Links: Helpfile: http://help.topal.ch/Topal\_Payroll\_Help

 $\bullet$